## Panel control /Sistema

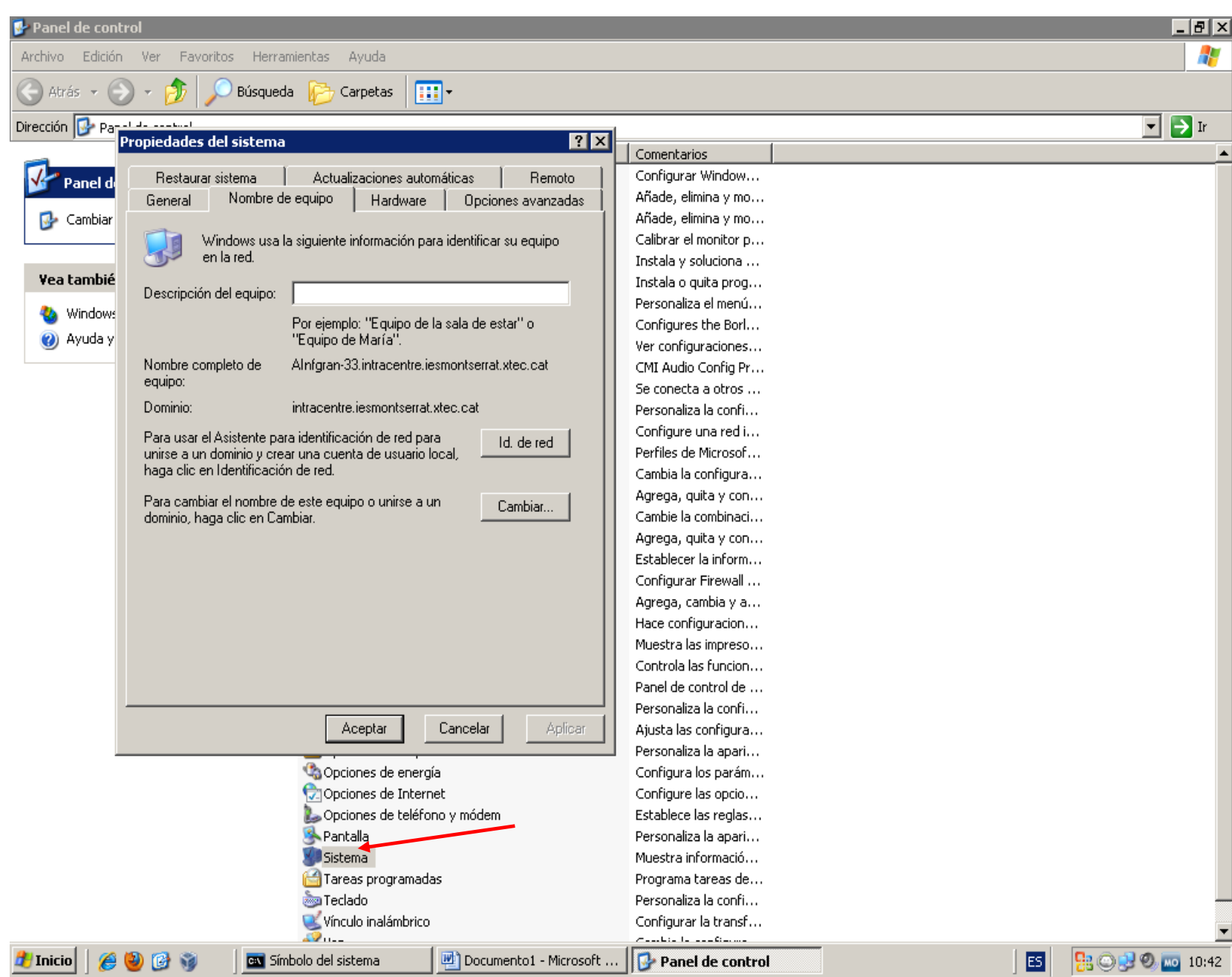

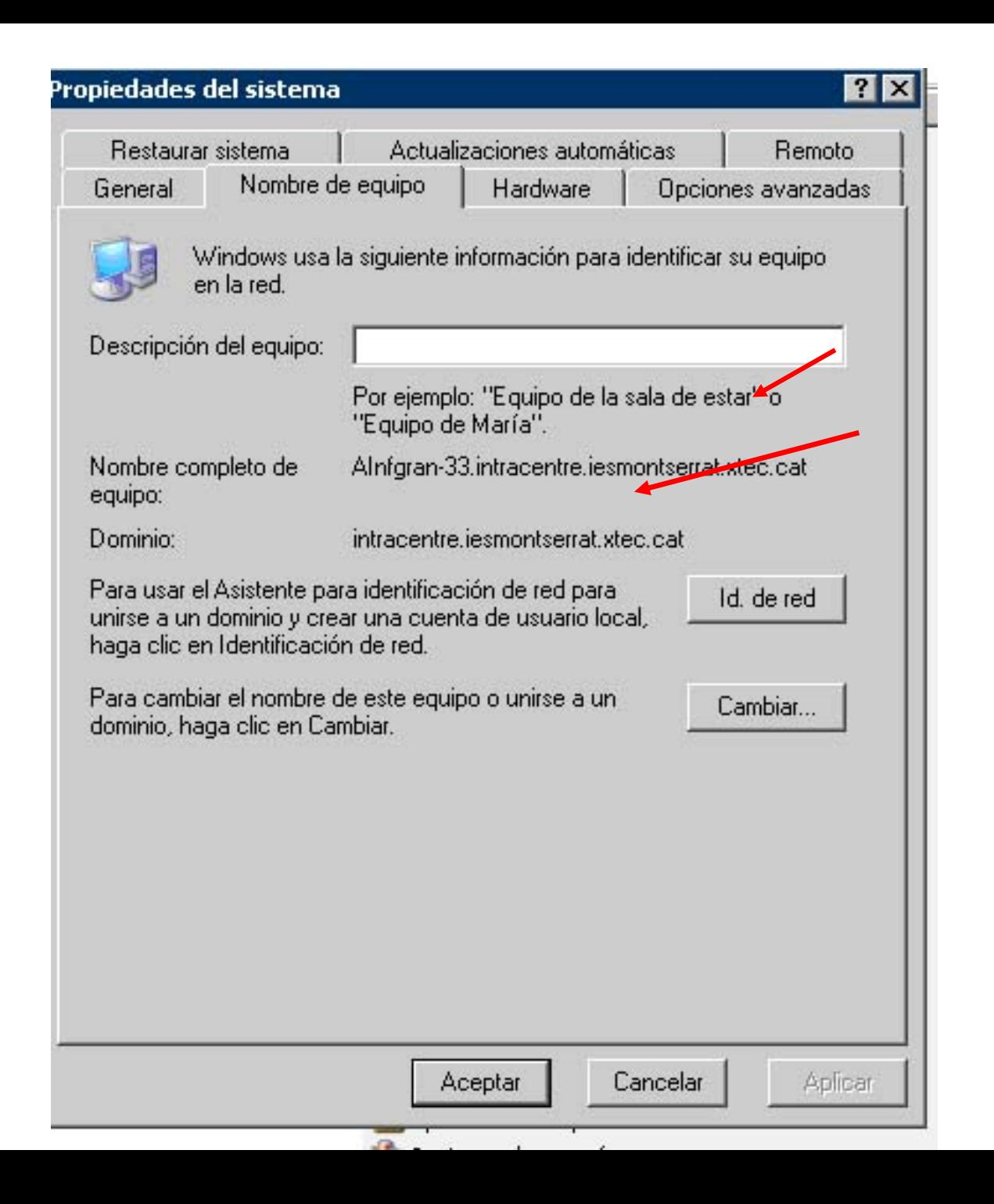

## Panel control/ Connexions de xarxa/Connexió de xarxa

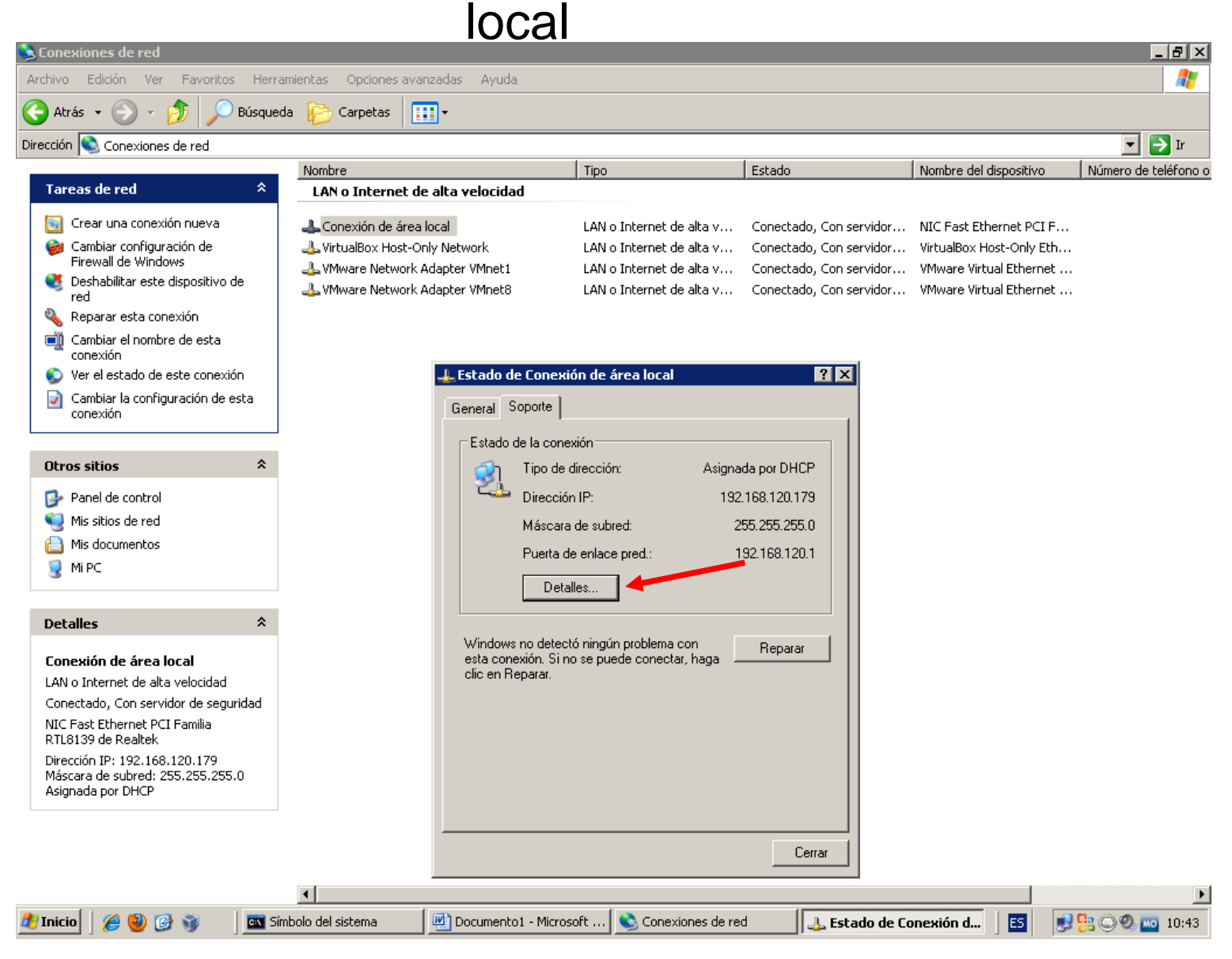

### Detalles de la conexión de red

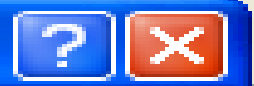

Detalles de la conexión de red:

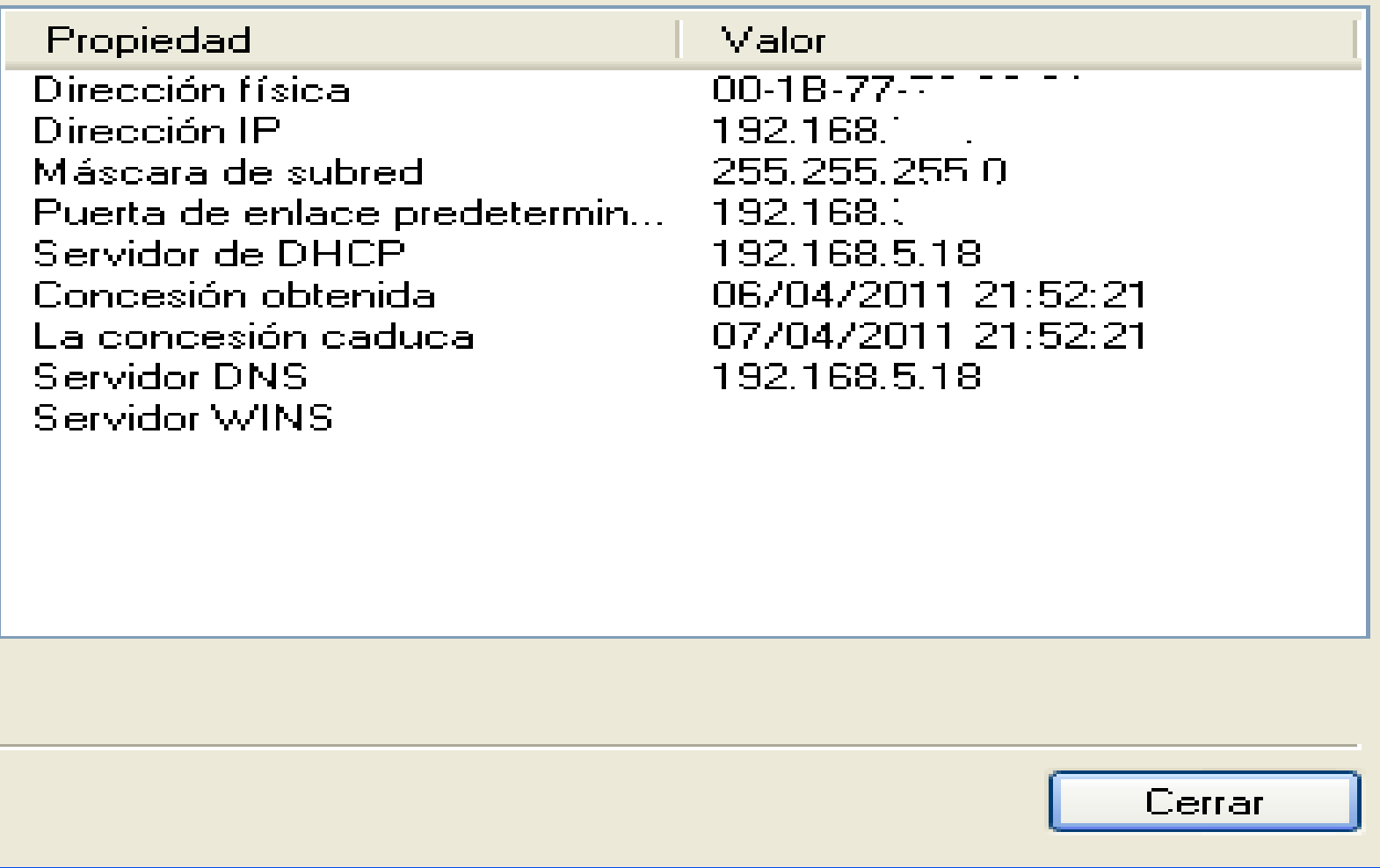

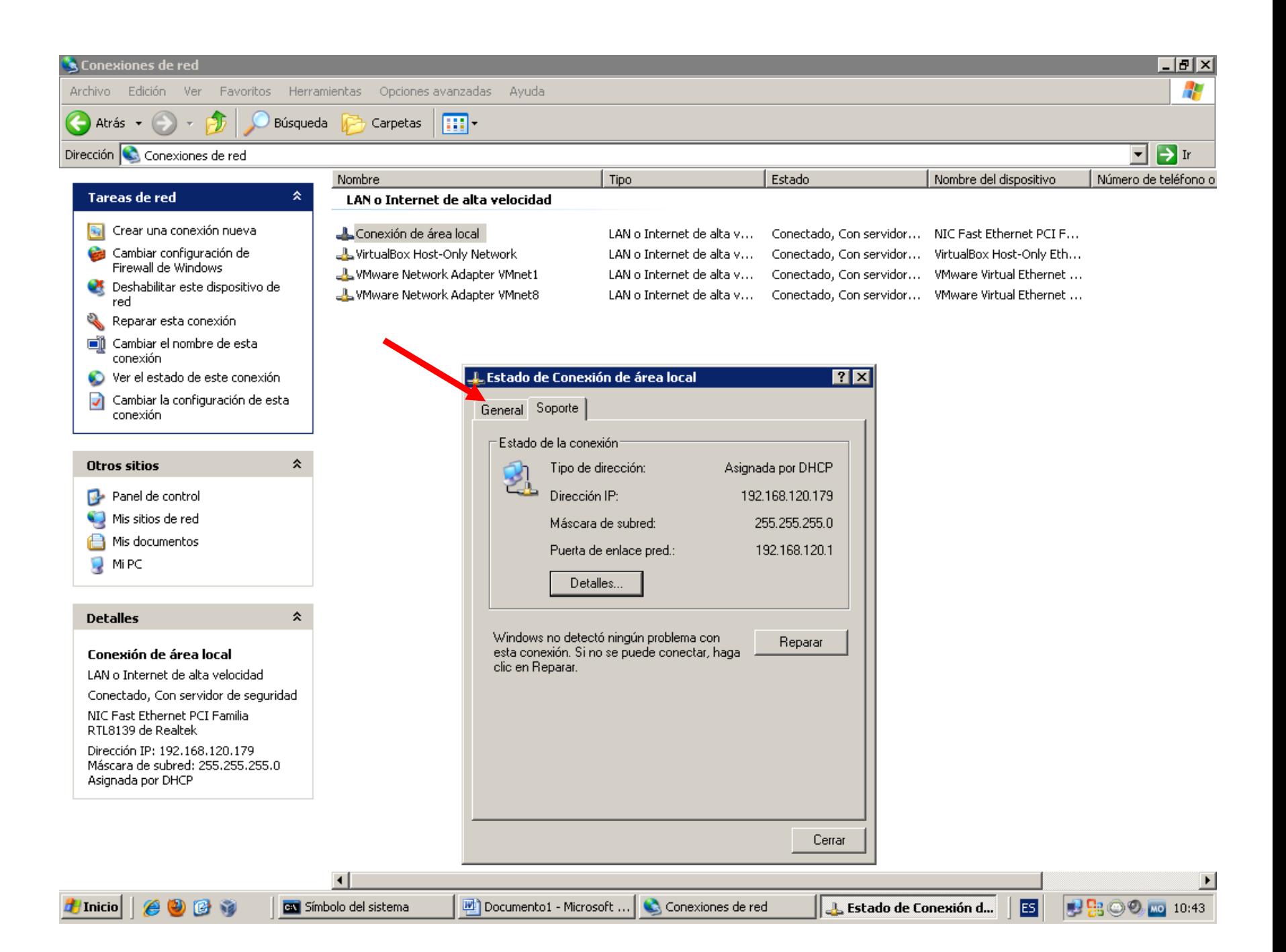

### Taller 4 tema 2 punt 12,13

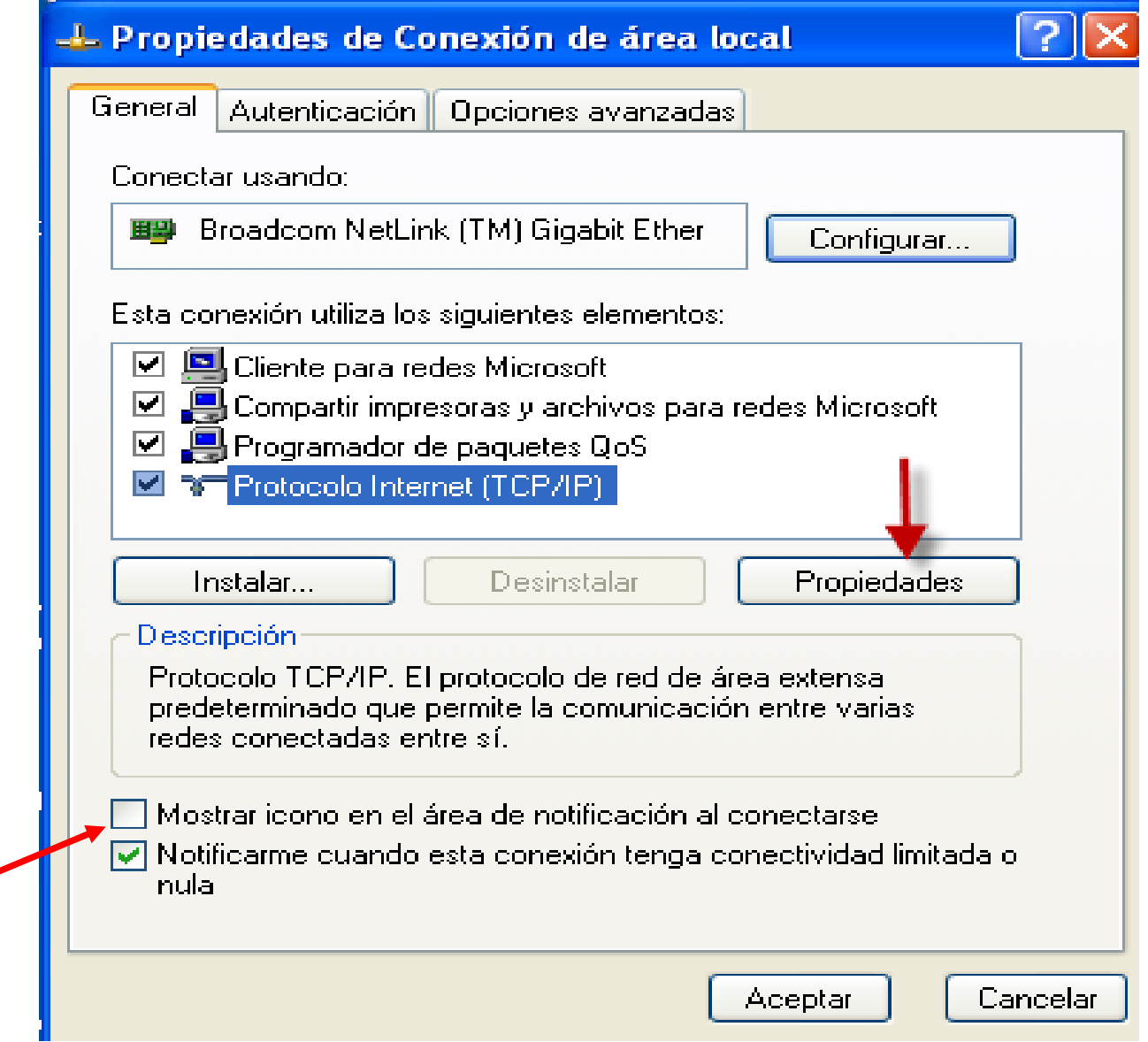

#### Propiedades de Protocolo Internet (TCP/IP)

#### General Configuración alternativa

Puede hacer que la configuración IP se asigne automáticamente si su red es compatible con este recurso. De lo contrario, necesita consultar con el administrador de la red cuál es la configuración IP apropiada.

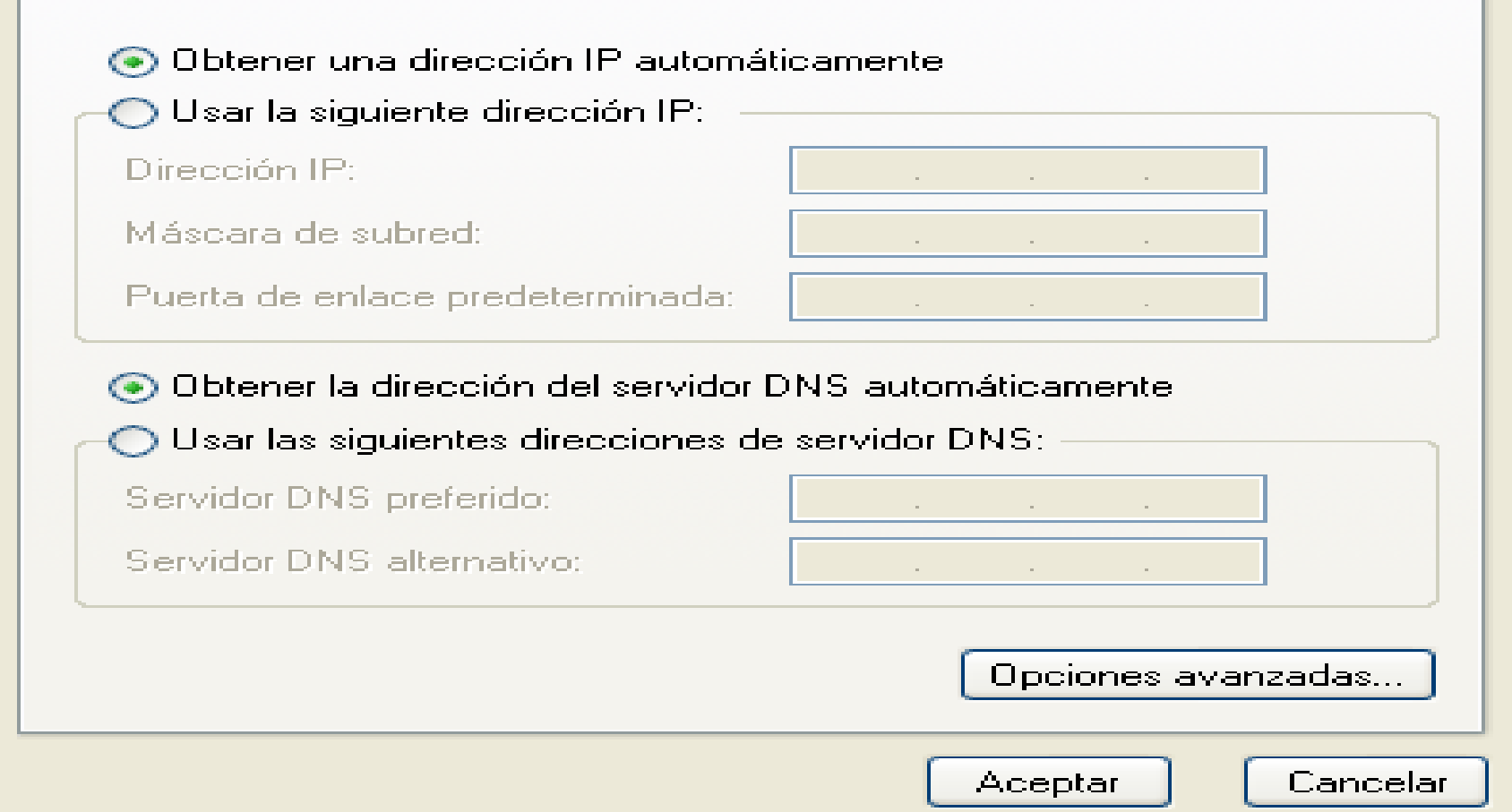

#### Propiedades de Protocolo Internet (TCP/IP)

Configuración alternativa

General

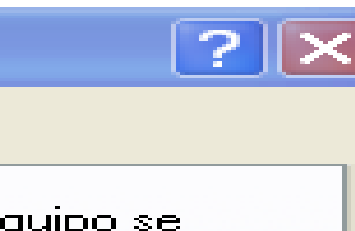

Cancelar

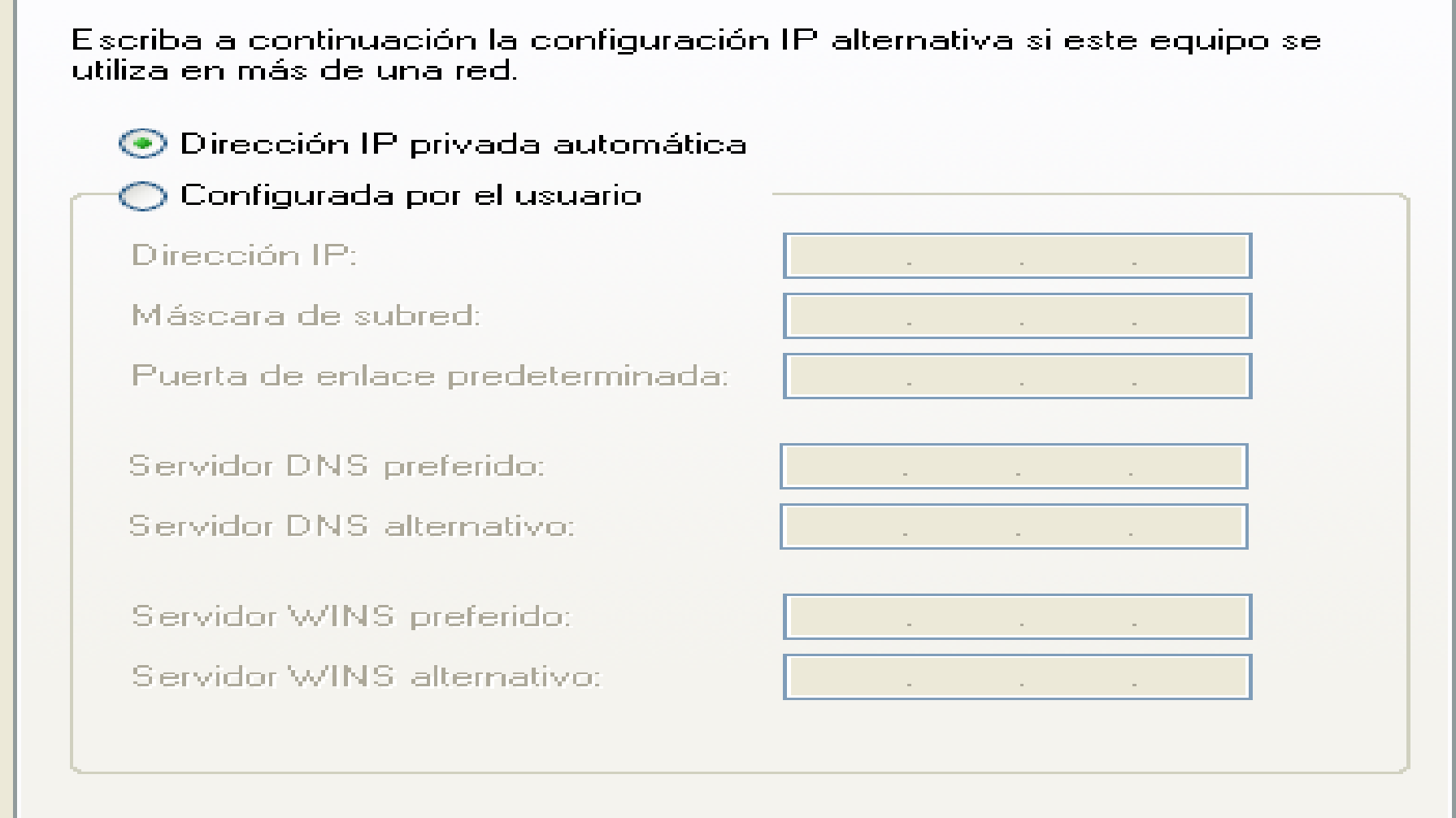

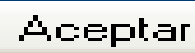

Configuración IP de Windows

Nombre del host . . . . . . . . . : AInfgran-33 Sufijo DNS principal . . . . . . : intracentre.iesmontserrat.xtec.cat Tipo de nodo . . . . . . . . . . : desconocido Enrutamiento habilitado. . . . . .: NoProxy WINS habilitado. . . . . : No Lista de búsqueda de sufijo DNS: intracentre.iesmontserrat.xtec.cat

intracentre.iesmontserrat.xtec.catiesmontserrat.xtec.catxtec.catAdaptador Ethernet VMware Network Adapter VMnet8 :Sufijo de conexión específica DNS :

Descripción. . . . . . . . . . . : VMware Virtual Ethernet Adapter for

#### VMnet8

Dirección física. . . . . . . . . : 00-50-56-C0-00-08DHCP habilitado. . . . . . . . . . No Dirección IP. . . . . . . . . . . : 192.168.75.1 Máscara de subred . . . . . . . . : 255.255.255.0

Puerta de enlace predeterminada :

Adaptador Ethernet VMware Network Adapter VMnet1 :

Sufijo de conexión específica DNS :

Descripción. . . . . . . . . . . : VMware Virtual Ethernet Adapter for

#### VMnet1

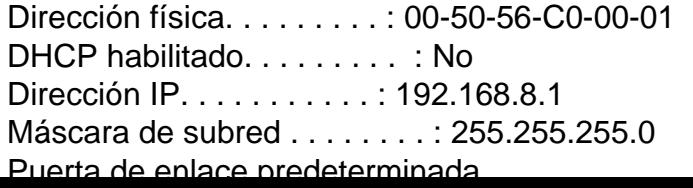

## Taller 5 Ipconfig /all

r

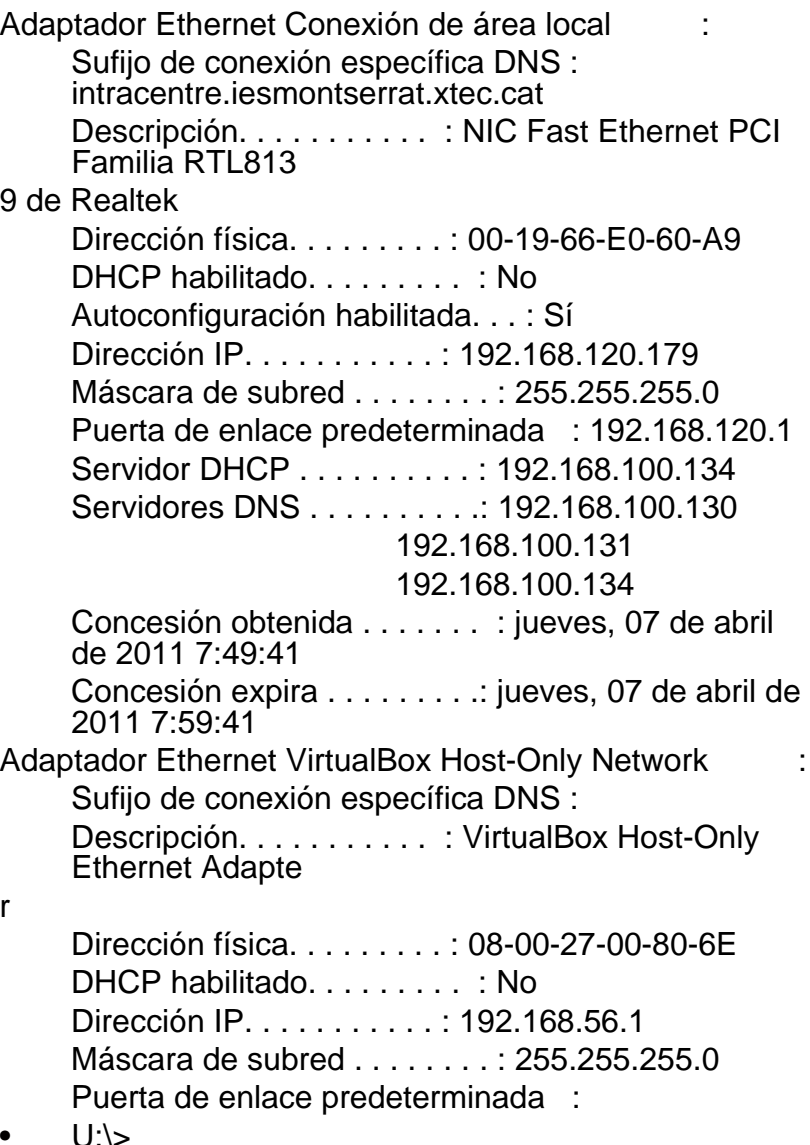

## Taller 5 Ipconfig /all

Adaptador Ethernet Conexión de área local : Sufijo de conexión específica DNS : intracentre.iesmontserrat.xtec.cat Descripción. . . . . . . . . . . : NIC Fast Ethernet PCI Familia RTL813 9 de Realtek Dirección física. . . . . . . . . : 00-19-66-62- 35-4B

DHCP habilitado. . . . . . . . . . No Autoconfiguración habilitada. . . : Sí Dirección IP. . . . . . . . . . . : [192.168.120.69](http://192.168.120.69/)  Máscara de subred . . . . . . . . 255.255.255.0 Puerta de enlace predeterminada : [192.168.120.1](http://192.168.120.1/)  **Servidor** DHCP . . . . . . . . . . : 192.168.100.134 **Servidores** 

DNS . . . . . . . . . .: 192.168.100.130 192.168.100.131

[192.168.100.134](http://192.168.100.134/) 

Concesión obtenida . . . . . . . : viernes, 18 de marzo de 2011 9:17:42

Concesión expira . . . . . . . . .: viernes, 18 de marzo de 2011 9:27:42

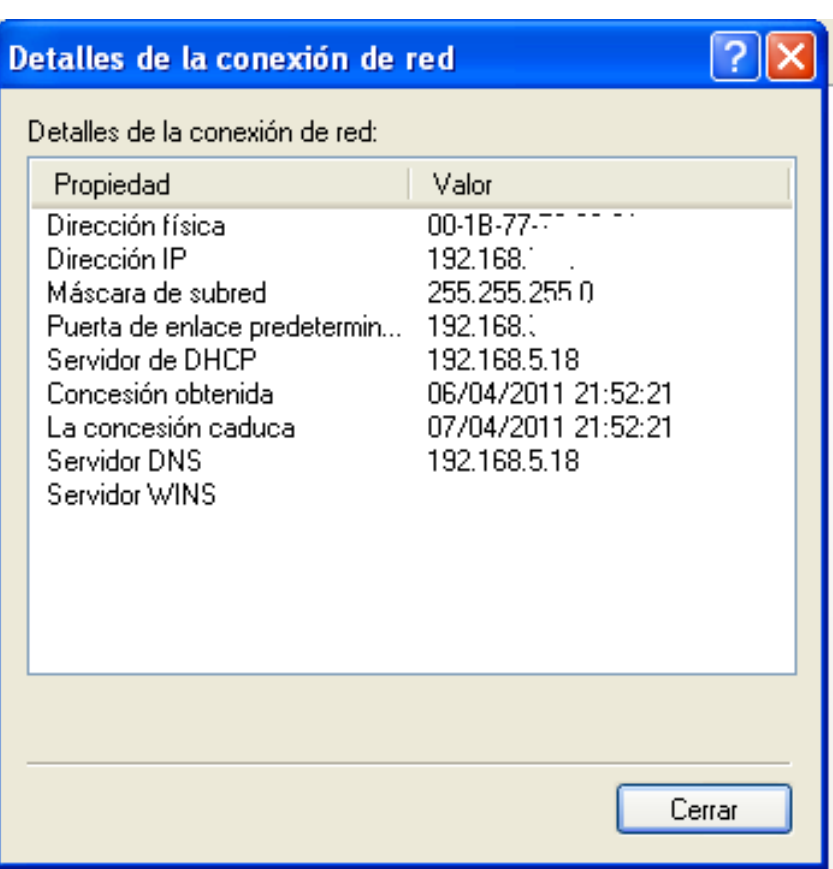

### Taller 6.2 Ping www.google.com

<sup>ox</sup> Símbolo del sistema

```
Microsoft Windows XP [Versión 5.1.2600]
(C) Copyright 1985-2001 Microsoft Corp.
```

```
U:∖>ping www.googl.com
```
Haciendo ping a www.l.google.com [74.125.250.80] con 32 bytes de datos:

```
Respuesta desde 74.125.230.80: bytes=32 tiempo=91ms TTL=46
Respuesta desde 74.125.230.80: bytes=32 tiempo=76ms TTL=46
Respuesta desde 74.125.230.80: bytes=32 tiempo=73ms ITL=46
Respuesta desde 74.125.230.80: bytes=32 tiempo=75ms TTL=46
```

```
MI
  Estadísticas de ping para 74.125.230.80:
      Paquetes: enviados = 4, recibidos = 4, perdidos = \theta(0% perdidos),
```
Tiempos aproximados de ida y vuelta en milisegundos:<br>| Mínimo = 73ms, Máximo = 91ms, Media = 78ms

```
U:\>
```
do

## Taller 6.3/4

Taller 6.3

• Al escriure l'adreça IP a la barra d'adreces del navegador ( 74.125.230.80 )i fer retorn, porta directament a la pàgina web de Google

Taller 6.4

• Dirigeix a la pagina de Google. Perquè l'adreça IP es el mateix que el nom de la web el que passa es que al posar el nom Google el servidor DNS busca la seva IP que és la direcció real. Nosaltres posem el nom perquè es mes fàcil de recordar.

# Taller 6.5 ping passarel-la

```
C: WINDOWS \s vstem 32 \cmd.exe
                                                                                  -|\Box|Microsoft Windows XP [Versión 5.1.2600]
KC) Copyright 1985-2001 Microsoft Corp.
C:\Documents and Settings\Administrador>cd..
C:\Documents and Settings>cd..
C:\rightarrowping 192.168.120.1
Haciendo ping a 192.168.5.18 con 32 bytes de datos:
Respuesta desde 192.168.5.18: bytes=32 tiempo=2ms TTL=64
Respuesta desde 192.168.5.18: bytes=32 tiempo=3ms TTL=64
Respuesta desde 192.168.5.18: bytes=32 tiempo=1ms TTL=64
                                                                   Marcar
Respuesta desde 192.168.5.18: bytes=32 tiempo=3ms TTL=64
                                                                   Copiar
                                                                               Entrar
Estadísticas de ping para 192.168.5.18:
                                                                   Pegar
    Paquetes: enviados = 4, recibidos = 4, perdidos = 0
                                                                   Seleccionar todo
    (0, 0) perdidos),
Tiempos aproximados de ida y vuelta en milisegundos:
                                                                   Desplazar
    Mínimo = 1ms, Máximo = \overline{3}ms, Media = 2ms
                                                                   Buscar...
IC:ヽ>
```
## Taller 6.6/11

- 6- Serveix per saber i controlar la velocitat a la que funciona l'ordinador i així saber que et pots connectar al mòdem i tot està en ordre .
- 9- La diferència és que quan estan connectats , la resposta és quasi instantània , però quan estan desconnectats , la resposta és molt lenta , i es perden els paquets que s'envien .
- 11 No hi ha diferències

## Taller 7.1

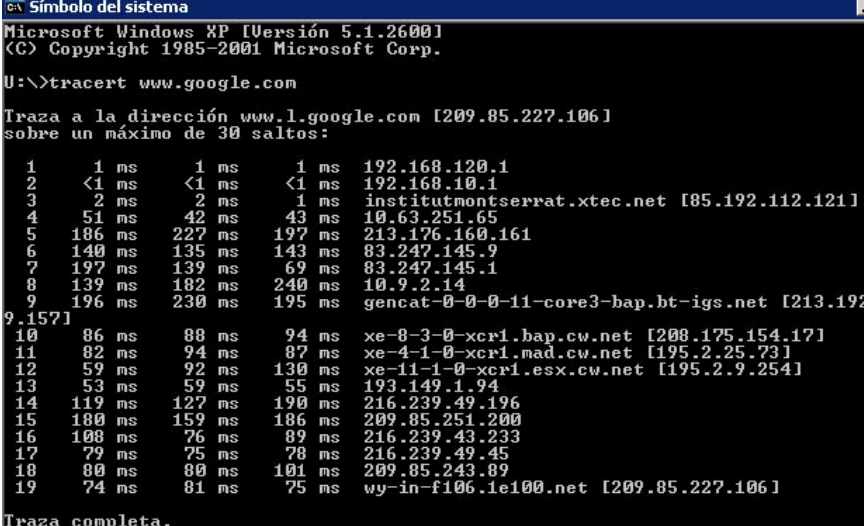

U:\>

#### evisimidolo del sistema

#### Microsoft Windows XP [Versión 5.1.2600]<br>(C) Copyright 1985-2001 Microsoft Corp.

U:\>tracert www.google.es

Traza a la dirección www.l.google.com [209.85.146.103]<br>sobre un máximo de 30 saltos:

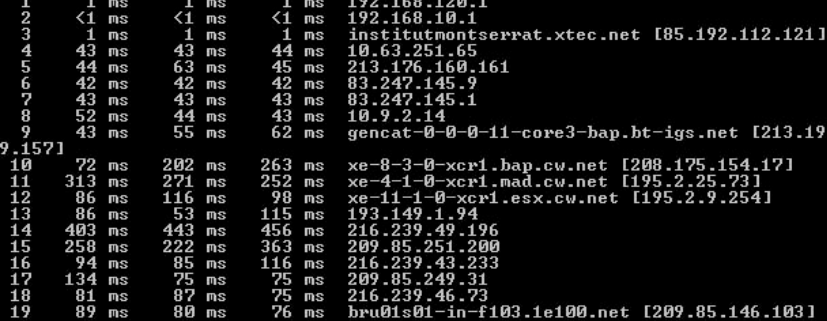

and the

Traza completa.

U = < >

### Taller 7.6

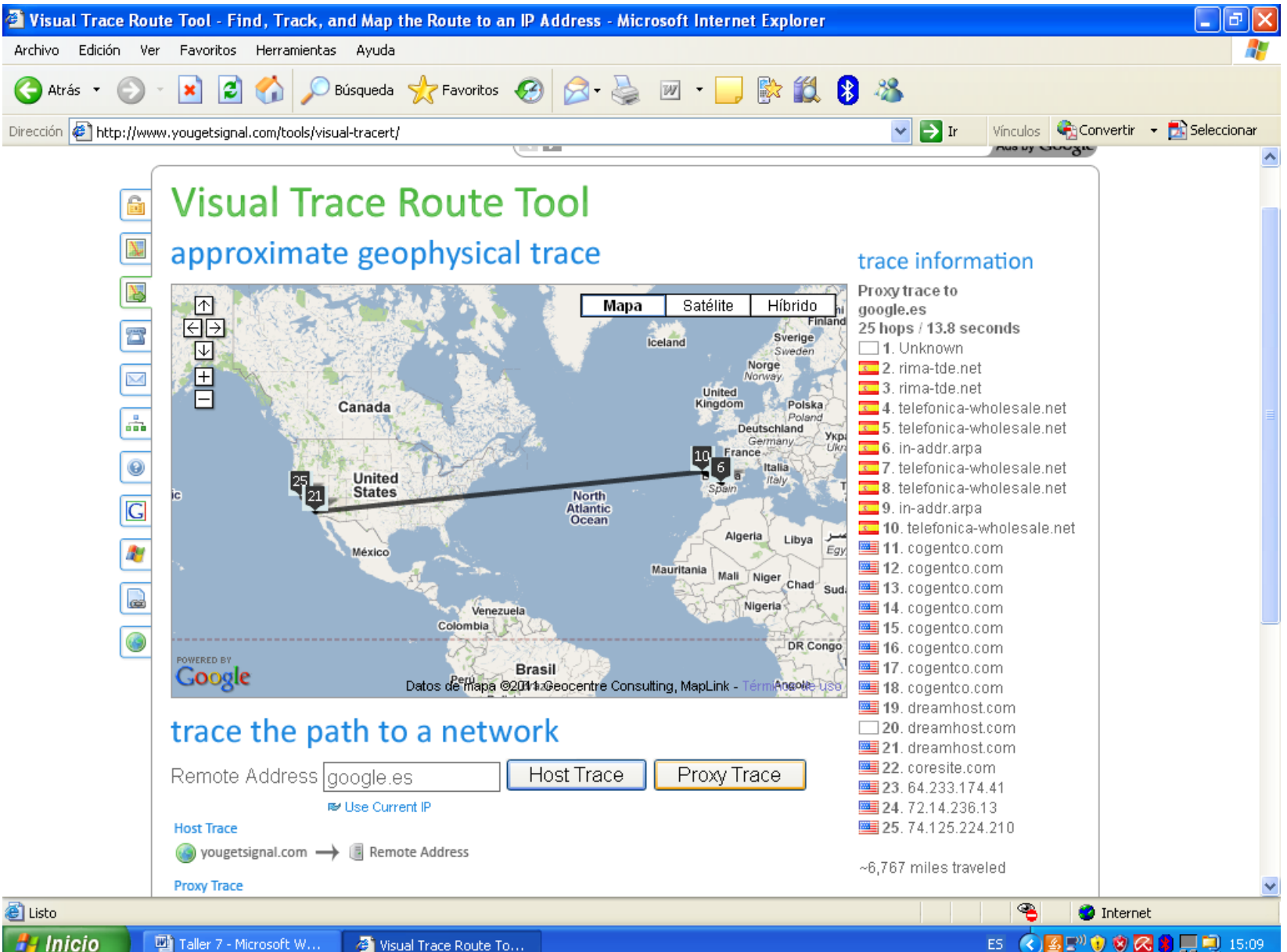

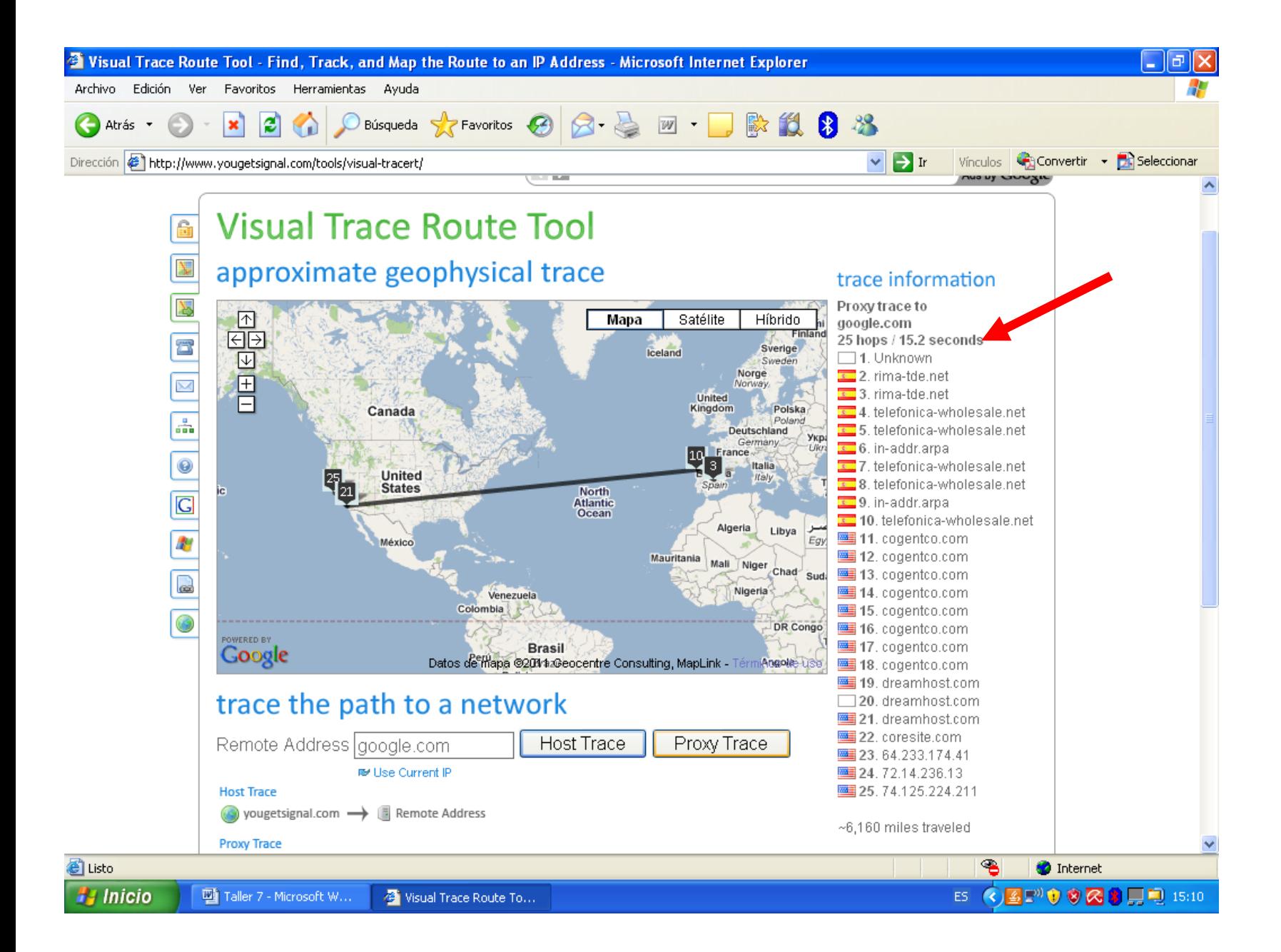

## Taller 7/9

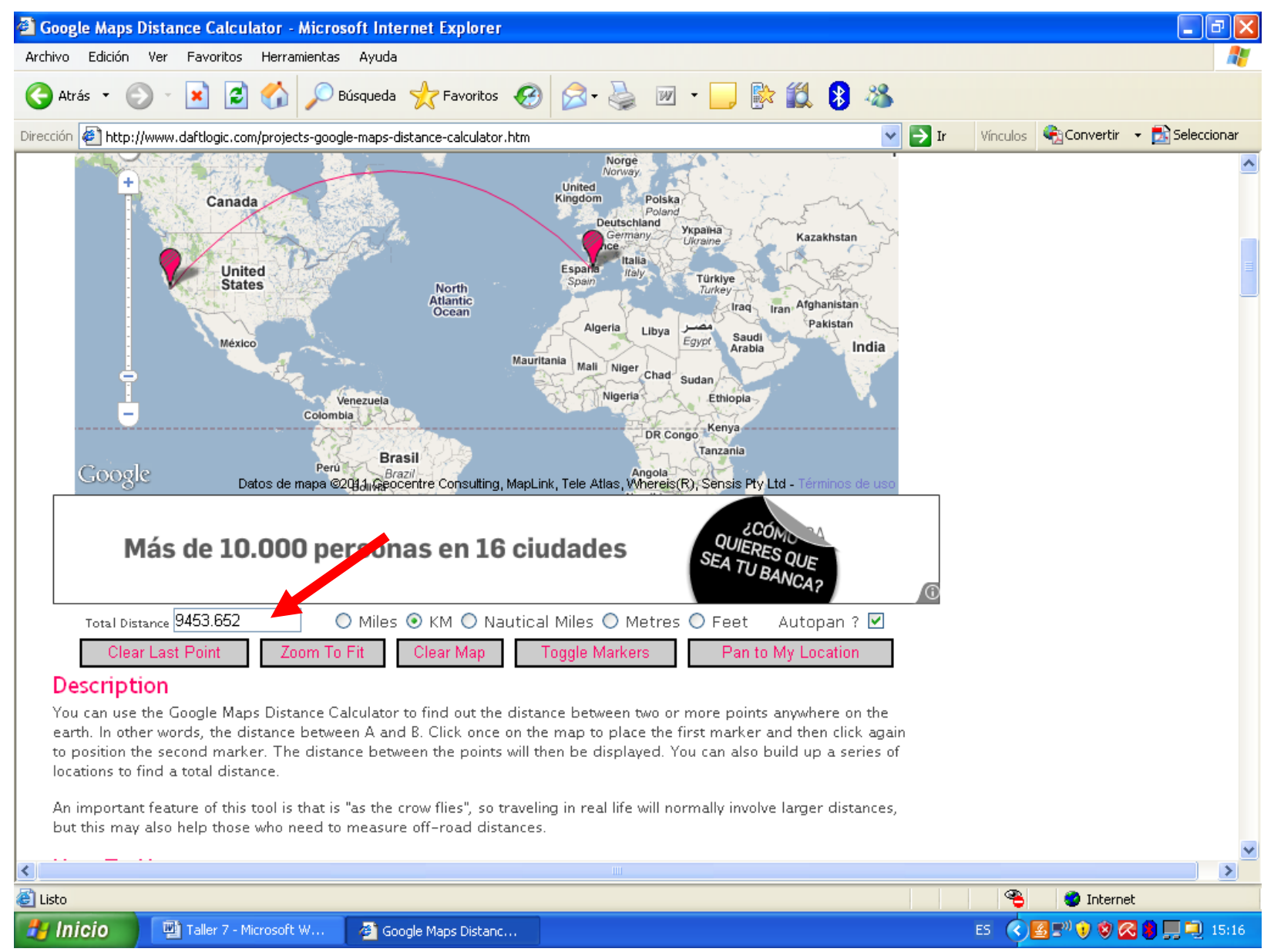

### **TALLER 1 PÀG . 272**

### $2 -$

.

http://www.cualesmiip.co m/ **85.192.112.121**

- http://www.midireccionip.co m/ **85.192.112.121**
- 3 És la mateixa adreça IP
- 4- També és la mateixa IP que ténen els altres ordinadors de l'aula .

### 5 -

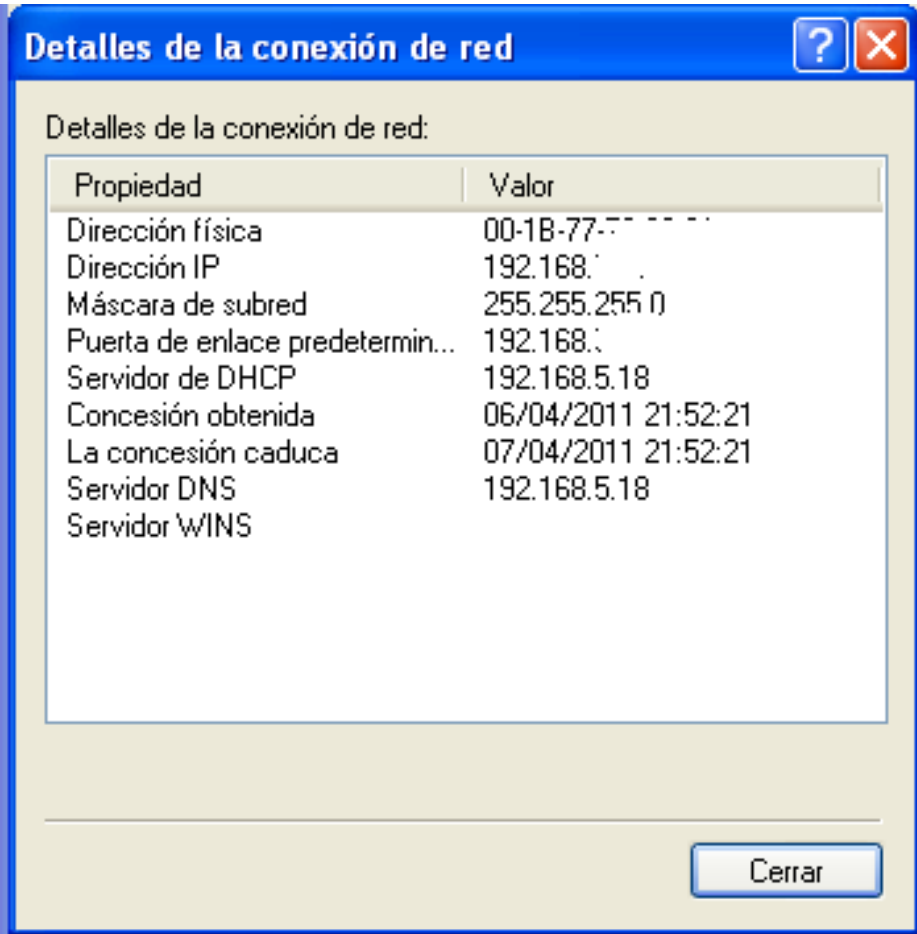